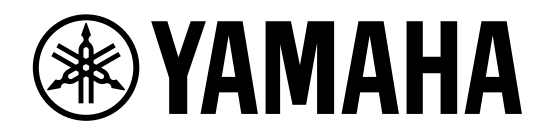

# **MIXER ACCESSORY DM7 CONTROL**

**Benutzerhandbuch**

## **Inhalt**

### **VORSICHTSMAßNAHMEN**

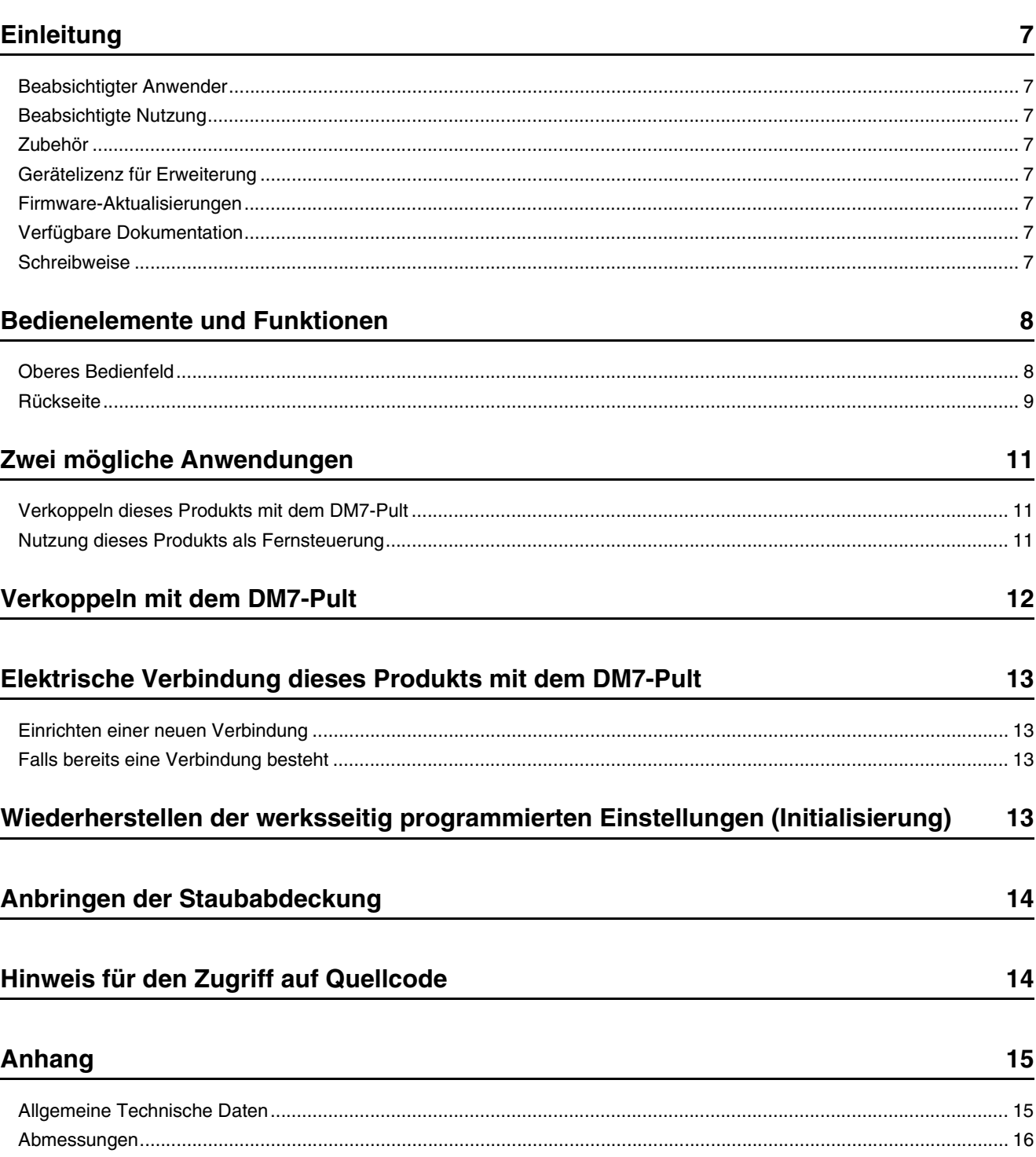

 $\overline{\mathbf{3}}$ 

# <span id="page-2-0"></span>**VORSICHTSMAß-NAHMEN**

## **BITTE SORGFÄLTIG DURCHLESEN, EHE SIE FORTFAHREN**

Bitte heben Sie dieses Handbuch an einem sicheren Ort auf, um später wieder darin nachschlagen zu können.

# *WARNUNG*

**Beachten Sie stets die nachstehend aufgelisteten Vorsichtsmaßnahmen, um mögliche schwere Verletzungen oder sogar tödliche Unfälle infolge eines Stromschlags, von Kurzschlüssen, Feuer oder anderen Gefahren zu vermeiden. Zu diesen Vorsichtsmaßnahmen gehören die folgenden Punkte, die jedoch keine abschließende Aufzählung darstellen:**

#### **Falls Sie etwas Ungewöhnliches am Instrument bemerken**

• Wenn eines der folgenden Probleme auftritt, schalten Sie unverzüglich den Netzschalter aus und ziehen Sie den Netzstecker aus der Steckdose.

Ziehen Sie außerdem das Kabel des Netzteils vom Anschluss [EXT DC INPUT] am Gerät ab.

- Netzkabel oder Netzstecker sind zerfasert oder beschädigt.
- Es werden ungewöhnliche Gerüche oder Rauch abgesondert.
- Ein Gegenstand, oder Wasser, ist in das Produkt gelangt.

- Es treten Risse oder andere sichtbare Schäden am Produkt auf. Lassen Sie das Produkt in diesen Fällen von qualifiziertem Yamaha-Fachpersonal untersuchen oder reparieren.

#### **Stromversorgung**

- Verlegen Sie das Netzkabel niemals in der Nähe von Wärmequellen, etwa Heizkörpern oder Heizstrahlern, biegen Sie es nicht übermäßig und beschädigen Sie es nicht auf sonstige Weise, stellen Sie keine schweren Gegenstände darauf und verlegen Sie es nicht an einer Stelle, wo jemand darauf treten, darüber stolpern oder etwas darüber rollen könnte.
- Schließen Sie das Produkt nur an die auf ihm angegebene Netzspannung an. Die erforderliche Spannung ist auf dem Typenschild des Produkts aufgedruckt.
- Verwenden Sie ausschließlich den angegebenen Adapter. Die Verwendung eines nicht adäquaten Adapters kann zu einer Beschädigung oder Überhitzung des Produkts führen.
- Verwenden Sie ausschließlich das mitgelieferte Netzkabel bzw. den Netzstecker. Wenn Sie das Produkt in einer anderen Region als der verwenden möchten, in der Sie es gekauft haben, kann es

sein, dass das mitgelieferte Netzkabel nicht kompatibel ist. Erfragen Sie dies bitte bei Ihrem Yamaha-Händler.

• Verwenden Sie das mitgelieferten Kabel bzw. den Stecker nicht für andere Produkte.

- Überprüfen Sie regelmäßig den Zustand des Netzsteckers, und entfernen Sie Schmutz oder Staub, der sich eventuell darauf angesammelt hat.
- Achten Sie darauf, den Netzstecker vollständig einzustecken, um Stromschläge oder Brände zu verhindern.
- Dieses Produkt empfängt Spannung von mehreren Quellen.

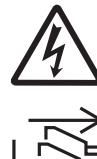

Vergewissern Sie sich beim Aufstellen des Produkts, dass die von Ihnen verwendete Netzsteckdose gut erreichbar ist. Sollten Probleme auftreten oder es zuHeiner Fehlfunktion kommen, schalten Sie das Instrument sofort aus, und ziehen Sie alle Stecker aus den Steckdosen heraus. Auch wenn der Netzschalter ausgeschaltet wird, ist die Einheit nicht von der Stromquelle getrennt, solange das Netzkabel nicht aus der Steckdose gezogen wird.

- Ziehen Sie stets den Netzstecker aus der Netzsteckdose heraus, wenn das Produkt für längere Zeit nicht benutzt wird.
- Berühren Sie das Produkt oder den Netzstecker nicht während eines Gewitters.

#### **Anschlüsse und Verbindungen**

• Achten Sie darauf, eine geeignete Steckdose mit Sicherheitserdung zu verwenden. Unsachgemäße Erdung kann zu elektrischem Schlag, Brand oder Beschädigung führen.

### **Öffnen verboten!**

• Dieses Produkt enthält keine vom Anwender zu wartenden Teile. Versuchen Sie nicht, die internen Bauteile auseinanderzunehmen oder in irgendeiner Weise zu verändern.

#### **Vorsicht mit Wasser**

- Achten Sie darauf, dass das Produkt nicht durch Regen nass wird, verwenden Sie es nicht in der Nähe von Wasser oder unter feuchten oder nassen Umgebungsbedingungen und stellen Sie auch keine Behälter (wie z. B. Vasen, Flaschen oder Gläser) mit Flüssigkeiten darauf, die heraus schwappen und in Öffnungen hineinfließen könnten.
- Schließen Sie den Netzstecker niemals mit nassen Händen an oder ziehen Sie ihn heraus.

### **Brandschutz**

• Platzieren Sie keinerlei brennende Gegenstände oder offenes Feuer in der Nähe des Produkts, da dies einen Brand verursachen kann.

### **Hörminderung**

- Bevor Sie die beteiligten Geräte ein- oder ausschalten, achten Sie darauf, dass alle Lautstärkepegel auf Minimum eingestellt sind. Nichtbeachtung kann eine Hörminderung, einen Stromschlag oder Geräteschäden zur Folge haben.
- Beim Einschalten Ihres Audiosystems sollten Sie den Leistungsverstärker immer ALS LETZTES einschalten, um Hörminderung und Schäden an den Lautsprechern zu vermeiden. Beim Ausschalten sollte der Leistungsverstärker aus demselben Grund ZUERST ausgeschaltet werden.

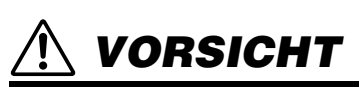

**Befolgen Sie unbedingt die nachfolgend beschriebenen grundlegenden Vorsichtsmaßnahmen, um die Gefahr von Verletzungen bei Ihnen oder Dritten zu vermeiden. Zu diesen Vorsichtsmaßnahmen gehören die folgenden Punkte, die jedoch keine abschließende Aufzählung darstellen:**

#### **Stromversorgung**

- Bedecken Sie den Netzadapter niemals mit einem Tuch oder einer Decke.
- Fassen Sie den Netzstecker nur am Stecker selbst und niemals am Kabel an, wenn Sie ihn vom Produkt oder von der Steckdose abziehen. Wenn Sie am Kabel ziehen, kann dieses beschädigt werden.

#### **Aufstellort und Anschluss**

- Stellen Sie das Produkt nicht in einer instabilen Position auf oder an einem Ort mit übermäßigen Vibrationen, wo es versehentlich herunterfallen und Verletzungen verursachen könnte.
- Halten Sie das Produkt außerhalb der Reichweite von Kindern. Dieses Produkt ist nicht für die Verwendung an Orten geeignet, an denen sich Kinder aufhalten könnten.
- Blockieren Sie nicht die Lüftungsöffnungen. Dieses Produkt hat Lüftungsschlitze an der Vorderseite, um eine Überhitzung zu vermeiden. Legen Sie das Produkt insbesondere nicht auf die Seite oder auf den Kopf. Unzureichende Belüftung kann zu Überhitzung führen und unter Umständen das/die Produkt(e) beschädigen oder sogar einen Brand auslösen.
- Platzieren Sie das Produkt nicht an einem Ort, an dem es in Kontakt mit korrosiven Gasen oder salzhaltiger Luft gelangen könnte. Dadurch kann es zu Fehlfunktionen kommen.
- Ehe Sie das Produkt bewegen, trennen Sie die Verbindungen aller angeschlossenen Kabel.
- Wenn Sie das Produkt und ein daran gekoppeltes DM7- Mischpult zusammen transportieren oder bewegen, müssen für den Transport immer zwei oder mehr Personen beteiligt sein. Der Versuch, das Produkt alleine anzuheben, kann zu Verletzungen führen, wie z. B. Verletzungen am Rücken, oder dazu, dass das Produkt herunterfällt und Schaden nimmt und/ oder weitere Verletzungen bewirkt.

#### **Wartung**

• Ziehen Sie den Netzstecker aus der Steckdose, wenn Sie das Produkt reinigen.

#### **Vorsicht bei der Handhabung**

• Treten Sie nicht auf das Produkt, und stellen Sie keine schweren Gegenstände darauf ab.

# **ACHTUNG**

Um die Möglichkeit einer Fehlfunktion oder Beschädigung des Produkts, Beschädigung von Daten oder anderem Eigentum auszuschließen, befolgen Sie die nachstehenden Hinweise.

#### **Handhabung und Pflege**

- Verbinden Sie dieses Produkt nicht direkt mit einem öffentlichem WLAN und/oder dem Internet. Verbinden Sie dieses Produkt nur über einen Router (Zugangsknoten) mit starkem Passwortschutz. Wenden Sie sich an den Hersteller Ihres Routers für Informationen zur besten Vorgehensweise für Ihre Sicherheit.
- Verwenden Sie das Produkt nicht in Nähe eines Fernsehers, Radioempfängers oder anderer elektrischer Geräte. Andernfalls können durch dieses Produkt oder die anderen Geräte Störgeräusche entstehen.
- Setzen Sie das Produkt keinem übermäßigen Staub, Vibrationen, übermäßiger Kälte oder Hitze aus (wie in direktem Sonnenlicht oder in der Nähe eines Heizgeräts), um zu verhindern, dass sich das Gehäuse verformt, es zu einer instabilen Funktionsweise kommt oder Schäden an den internen Komponenten auftreten.
- Installieren Sie das Produkt nicht an Orten, an denen starke Temperaturschwankungen auftreten. Andernfalls entsteht Kondensation im Innern oder an der Oberfläche des Produkts, was zu Ausfall und Beschädigung führen kann.
- Wenn es Grund zur Annahme gibt, dass Kondensation aufgetreten sein könnte, lassen Sie das Gerät für mehrere Stunden ausgeschaltet, bis die Kondensation vollständig abgetrocknet ist, um mögliche Schäden zu vermeiden.
- Stellen Sie keine Gegenstände aus Vinyl, Kunststoff oder Gummi auf dem Produkt ab, da andernfalls das Bedienfeld verändert oder verfärbt werden könnte.
- Reinigen Sie das Produkt mit einem trockenen und weichen Tuch. Wischen Sie Produktoberflächen nicht mit Natriumhypochloritlösung, Alkohol, Benzol, Farbverdünner, Reinigungsflüssigkeiten oder mit einem mit chemischen Substanzen imprägnierten Reinigungstuch ab. Hierdurch kann es zu Verfärbungen oder Änderungen der Oberflächeneigenschaften kommen.
- Reinigen Sie die Fader nicht mit Öl, Fett oder Kontaktreiniger. Dies könnte Probleme mit der elektrischen Leitfähigkeit oder der Beweglichkeit der Fader verursachen.

# **Informationen**

#### **Hinweise zum Urheberrecht**

• Das Kopieren der Software oder die Vervielfältigung dieses Handbuchs im Ganzen oder in Teilen ist ohne schriftliche Genehmigung des Herstellers ausdrücklich verboten.

#### **Über die Funktionen/Daten, die mit diesem Produkt geliefert werden**

• Die mit diesem Produkt verwendete Open-Source-Lizenz kann auf den kleinen Anzeigen am Gerät überprüft werden. Näheres hierzu finden Sie im Referenzhandbuch des DM7.

### **Über diese Anleitung**

- Die in diesem Handbuch gezeigten Abbildungen dienen lediglich der Illustration.
- Yamaha übernimmt keinerlei Garantie hinsichtlich der Nutzung dieser Software und der dazugehörigen Dokumentation und kann nicht für die Folgen der Nutzung dieser Anleitung und der Software verantwortlich gemacht werden.
- Die in dieser Anleitung erwähnten Firmen- und Produktnamen sind Warenzeichen bzw. eingetragene Warenzeichen der betreffenden Firmen.
- Windows ist in den USA und anderen Ländern ein eingetragenes Warenzeichen der Microsoft Corporation.
- Apple und Mac sind in den Vereinigten Staaten und anderen Ländern als Warenzeichen von Apple Inc. eingetragen.
- Software kann ohne vorherige Ankündigung revidiert und aktualisiert werden.

#### **Hinweise zur Entsorgung**

• Dieses Produkt enthält keine recycelbaren Komponenten. Wenn Sie dieses Produkt entsorgen möchten, wenden Sie sich an die zuständige Behörde.

Yamaha haftet nicht für Schäden, die auf eine nicht ordnungsgemäße Bedienung oder Änderungen am Produkt zurückzuführen sind, oder für den Verlust oder die Zerstörung von Daten.

Die Nummer des Modells, die Seriennummer, der Leistungsbedarf usw. sind auf dem Typenschild, das sich auf der Unterseite des Geräts befindet, oder in der Nähe davon angegeben. Sie sollten diese Seriennummer an der unten vorgesehenen Stelle eintragen und dieses Handbuch als dauerhaften Beleg für Ihren Kauf aufbewahren, um im Fall eines Diebstahls die Identifikation zu erleichtern.

**Modellnr.**

**Seriennr.**

(1003-M06 plate bottom de 02)

#### **Informationen zur Rückgabe von Elektro -und Elektronikgeräten, Lampen und Batterien, gültig für Deutschland**

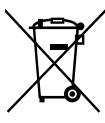

Elektro- und Elektronische Altgeräte beinhalten eine Vielzahl von wertvollen und wiederverwendbaren Rohstoffen und gehören im Falle einer Entsorgung nicht in die Restmülltonne, sondern Altgeräte sind getrennt zu sammeln und zu entsorgen. Besitzer von Altgeräten tragen damit zur sicheren Entsorgung bei und helfen, mögliche umwelt- oder gesundheitsschädlichen Folgen zu vermeiden.

Zerstörungsfrei entnehmbare Altbatterien und Altakkumulatoren sowie Lampen, sind vor der Entsorgung zu entfernen und getrennt zu behandeln. Alte oder defekte Batterien und Akkus können überall dort, wo Batterien verkauft werden, kostenfrei zurückgegeben werden. Ebenso die kommunalen Wertstoffhöfe nehmen alte Batterien und Akkus zurück. Das Symbol mit der durchgestrichenen Mülltonne weist darauf hin, dass Batterien und/oder Akkus getrennt vom Hausmüll gesammelt und entsorgt werden müssen.

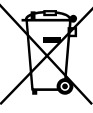

 $Cd$ 

Wenn die Batterie oder der Akku mehr als die in der europäischen Batterie-Richtlinie spezifizierten Werte für Blei (Pb), Quecksilber (Hg) und/oder Kadmium (Cd) enthält, werden die chemischen Symbole für Blei (Pb), Quecksilber (Hg) und/oder Kadmium (Cd) unter dem Symbol mit der durchgestrichenen Mülltonne angezeigt.

Indem Sie Batterien separat sammeln, tragen Sie zur sicheren Entsorgung von Produkten und Batterien bei und helfen damit, mögliche umwelt- oder gesundheitsschädliche Folgen zu vermeiden. Bringen Sie dazu alle Batterien und/oder Akkus zu Ihrem örtlichen Wertstoffhof oder einem Geschäft bzw. einer Einrichtung, wo diese Geräte zur umweltfreundlichen Entsorgung gesammelt werden.

Batterien und Akkus können bei unsachgemäßer Handhabung Risiken für Mensch und Umwelt bedeuten. Insbesondere bei Lithium handelt es sich um ein sehr reaktionsfreudiges und brennbares Metall, dass in Batterien oder Akkus bei unsachgemäßem Umgang Sicherheitsrisiken birgt, wie z. B. Kurzschlussgefahr, Hitzeentwicklung, Brand oder Austritt von umweltgefährdenden Stoffen. Lithium-Akkus müssen aus Sicherheitsgründen vor der Entsorgung gesichert werden. Kleben Sie die Anschlüsse mit Isolierband ab.

Hinweis zur Verpflichtung von Vertreibern zur unentgeltlichen Rücknahme von Altgeräten in Bezug auf Elektrogesetz §17 Absatz 1 und 2:

Rücknahmepflicht größerer Elektrofachmärkte (also Elektro-Fachgeschäfte, mit einer Verkaufsfläche für Elektro- und Elektronikgeräte von mindestens 400 m2),

Rücknahmepflicht für Lebensmittelläden mit einer Gesamtverkaufsfläche von mindestens 800 m2, die mehrmals pro Jahr oder dauerhaft Elektro- und Elektronikgeräte anbieten und auf dem Markt bereitstellen.

Diese Händler müssen bei der Abgabe eines neuen Elektrogeräts an einen Endnutzer ein Altgerät der gleichen Art kostenfrei zurücknehmen (1:1-Rücknahme); dies gilt auch für Lieferungen an private Haushalte.

Diese Händler sind verpflichtet von Endnutzern bis zu drei kleine Altgeräte (keine äußere Abmessung größer als 25 cm) kostenfrei im Einzelhandelsgeschäft oder in unmittelbarer Nähe zu diesem zurücknehmen, ohne dass dies an einen Neukauf geknüpft werden darf (0:1-Rücknahme).

Diese Rücknahmepflichten gelten auch für den Versandhandel, wobei die Pflicht zur 1:1-Rücknahme im privaten Haushalt nur für Wärmeüberträger (Kühl-/Gefriergeräte, Klimageräte u.a.), Bildschirmgeräte und Großgeräte gilt; für die die 1:1-Rücknahme von Lampen, Kleingeräten und kleinen ITK-Geräten durch Endnutzer sowie die 0:1-Rücknahme müssen Versandhändler Rückgabemöglichkeiten in zumutbarer Entfernung zum Endverbraucher bereitstellen.

Als Hersteller informieren wir darüber, dass Altgeräte privater Haushalte (B2C Geräte) an einer dafür vorgesehenen Sammelstelle zurückgegeben werden können. Für Details wenden Sie sich an Ihre örtliche Behörden. Weiterführende Informationen finden Sie hier: **https://www.stiftung-ear.de/de/startseite** oder hier: **https://e-schrott-entsorgen.org/**.

Achtung: Die Verantwortung für das Löschen von personenbezogenen Daten, die sich auf dem zu entsorgenden Gerät befinden, liegt beim Endnutzer!

Das Symbol mit der durchgestrichenen Mülltonne weist darauf hin, dass Produkte, deren Batterien/Akkumulatoren und/oder Verpackungen getrennt vom Hausmüll gesammelt und entsorgt werden müssen. Der schwarze Balken zeigt an, dass das Produkt nach dem 13. August 2005 auf den Markt gebracht wurde.

Die Sammel- und Recyclingquoten der Bundesrepublik Deutschland können auf der Seite des Bundesumweltministeriums eingesehen werden: **https://www.bmu.de/themen/wasser-ressourcen-abfall/kreislaufwirtschaft/statistiken/elektro-und-elektronikaltgeraete.**

(58-M02 WEEE de 02)

## <span id="page-6-0"></span>**Einleitung**

Vielen Dank für den Kauf des DM7 Control von Yamaha. Um alle Vorteile der Funktionen des Produkts nutzen zu können, lesen Sie bitte diese Anleitung, bevor Sie das Produkt verwenden. Bewahren Sie diese Anleitung anschließend an einem sicheren Ort auf.

## <span id="page-6-1"></span>**Beabsichtigter Anwender**

Dieses Produkt ist für Personen konzipiert, die in der Lage sind, ein Mischpult zur Verwendung mit einem PA-System in Konzerthallen, bei Musikveranstaltungen oder in Aufnahmestudios zu benutzen.

## <span id="page-6-2"></span>**Beabsichtigte Nutzung**

Sie können dieses Produkt zusammen mit dem Digitalmischpult DM7 oder dem DM7 Compact (im Folgenden gemeinsam als DM7-Pult bezeichnet) verwenden, um den Funktionsumfang des Pults zu erweitern und die Bedienungseffizienz zu verbessern.

## <span id="page-6-3"></span>**Zubehör**

- Netzkabel  $\times$  1 (Je nach Region können mehrere Netzkabel mit unterschiedlichen Stecker-Bauformen mitgeliefert werden.)
- Beiblatt DEK-DM7-BR LICENSE CODE
- Beiblatt DEK-DM7-TH LICENSE CODE
- Benutzerhandbuch (dieses Handbuch)

## <span id="page-6-4"></span>**Gerätelizenz für Erweiterung**

Sie können Ihrem DM7-Pult mehr Funktionalität für Broadcasting- oder Theateranwendungen hinzufügen, indem Sie dessen Firmware aktualisieren und mithilfe des Lizenzcodes eine Gerätelizenz aktivieren, wodurch das DM7 Control noch flexibler und bedienungsfreundlicher wird. Weitere Informationen zur Aktivierung einer Gerätelizenz finden Sie in den mitgelieferten LICENSE-CODE-Beiblättern.

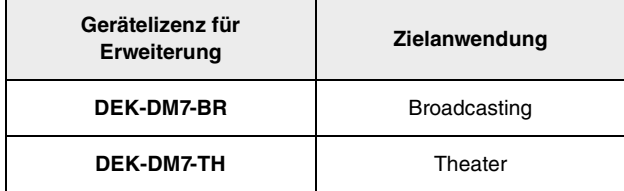

Weitere Informationen zur Funktionalität finden Sie im Referenzhandbuch des DM7.

### <span id="page-6-5"></span>**Firmware-Aktualisierungen**

Sie können die Firmware der Einheit aktualisieren, um die Bedienung bzw. den Betrieb zu verbessern, Funktionen hinzuzufügen und mögliche Fehlfunktionen zu korrigieren. Informationen zur Firmware-Aktualisierung finden Sie auf der folgenden Website.

<https://www.yamahaproaudio.com/>

Informationen zur Aktualisierung und zum Einrichten der Einheit erhalten Sie in der Anleitung zur Firmware-Aktualisierung auf der Website.

## <span id="page-6-6"></span>**Verfügbare Dokumentation**

#### **Benutzerhandbuch (dieses Handbuch)**

Dieses Heft beschreibt hauptsächlich Bedienelemente und Funktionen auf dem Bedienfeld.

#### **DM7 – Referenzhandbuch**

Diese Anleitung enthält genaue Beschreibungen zu allen Bildschirmen und Funktionen sowie Schritt-für-Schritt-Anleitungen zur Bedienung von DM7, DM7 Compact und DM7 Control. <https://manual.yamaha.com/pa/mixers/dm7/rm/>

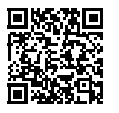

Alle diese Anleitungen stehen auf der Website von Yamaha zum Herunterladen bereit. Falls erforderlich, können Sie auch aktualisierte Anleitungsinformationen anschauen, die grundsätzlich auf der Website von Yamaha gepostet werden.

<https://download.yamaha.com/>

### <span id="page-6-7"></span>**Schreibweise**

In dieser Anleitung werden die schaltbaren Bedienelemente auf dem Bedienfeld als "Tasten" bezeichnet. Die Bedienelemente auf dem Bedienfeld sind in eckigen Klammern [ ] angegeben (z. B. [HOME]), um sie von den virtuellen Schaltflächen und Drehreglern zu unterscheiden, die auf dem Bildschirm dargestellt werden.

## <span id="page-7-0"></span>**Bedienelemente und Funktionen**

## <span id="page-7-1"></span>**Oberes Bedienfeld**

Weitere Informationen hierzu finden Sie im Referenzhandbuch des DM7.

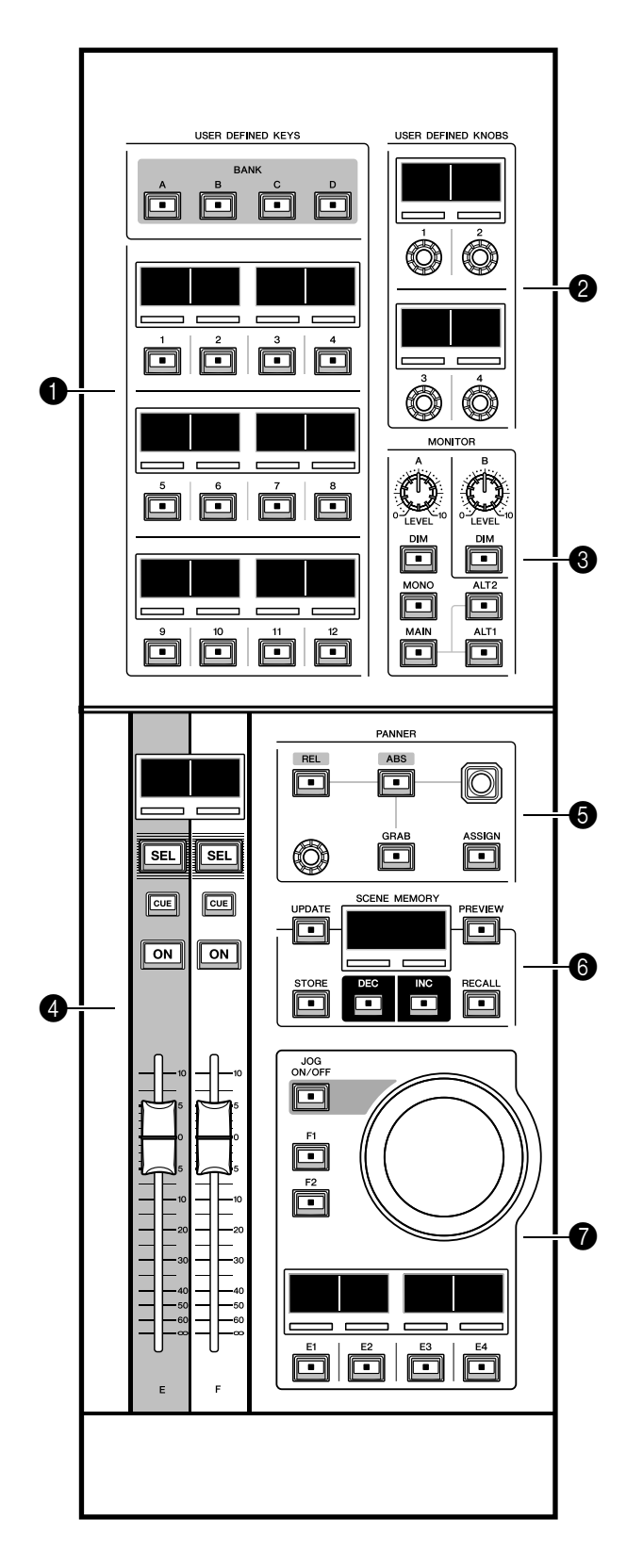

#### 1 **[USER DEFINED KEYS] (Anwenderdefinierte Tasten)**

In diesem Bereich können Sie die zugewiesenen Funktionen bedienen. Verwenden Sie die Taste [BANK] zum Umschalten der Banken. Weisen Sie die Funktionen vom Bildschirm des DM7-Pults aus zu.

#### 2 **[USER DEFINED KNOBS] (Anwenderdefinierte Drehregler)**

In diesem Bereich können Sie die zugewiesenen Funktionen bedienen. Diesen Reglern können Sie vier Funktionen zuweisen. Diese sind nicht in Banken organisiert. Weisen Sie die Funktionen vom Bildschirm des DM7-Pults aus zu.

#### 3 **[MONITOR]**

In diesem Bereich stellen Sie mit den Reglern [LEVEL A] oder [LEVEL B] den Ausgangspegel der abzuhörenden Signale ein. Außerdem können Sie mit diesen Reglern die DIMMER-Funktion bedienen, wenn Sie die entsprechende [DIM]-Taste aktivieren. Drücken Sie im Unterabschnitt Monitor A die [MONO]-Taste, um den Out Mode (Ausgangsmodus) auf MONO umzuschalten. Zum Umschalten zwischen den Output-Monitorquellen verwenden Sie die Tasten [MAIN], [ALT1] und [ALT2].

#### 4 **Kanalzugbereich**

In diesem Bereich steuern Sie die CUSTOM-FADER-Kanalkanäle der Kanäle E und F, die dem DM7-Mischpult zugewiesen sind.

#### **6** [PANNER]

In diesem Bereich können Sie die PANNER-Funktion (Panorama) bedienen. Verwenden Sie den Joystick zur Steuerung des PANNERs in X-Y-Richtung, und den Encoder zur Steuerung des PANNERs in Z-Richtung. Sie können die zu bedienende Funktion dem Encoder zuweisen. Mit den Tasten [REL] und [ABS] können Sie für den Abstand (Distance) zwischen relativer und absoluter Wertangabe umschalten. Drücken Sie die [GRAB]-Taste, um die PANNER-Position sofort anzuwenden. Verwenden Sie zusätzlich die [ASSIGN]-Taste, um den mit der PANNER-Funktion verknüpften Bildschirm am DM7-Mischpult anzuzeigen.

#### **@ [SCENE MEMORY]**

In diesem Bereich können Sie Szenenspeicher steuern. Die Nummer des aktuell gewählten Szenenspeichers erscheint im SCENE-MEMORY-Display.

#### 7 **Jog-Rad-Bereich**

In diesem Bereich können Sie das Jog-Rad verwenden und mit den Tasten [F1], [F2] oder [E1] bis [E4] jeweils die vorab zugewiesene Funktion steuern. Der Name der Funktion, die den Tasten [E1] bis [E4] zugewiesen ist, erscheint in den zugehörigen kleinen Displays. Weisen Sie die Funktionen vom Bildschirm des DM7-Pults aus zu.

<span id="page-8-0"></span>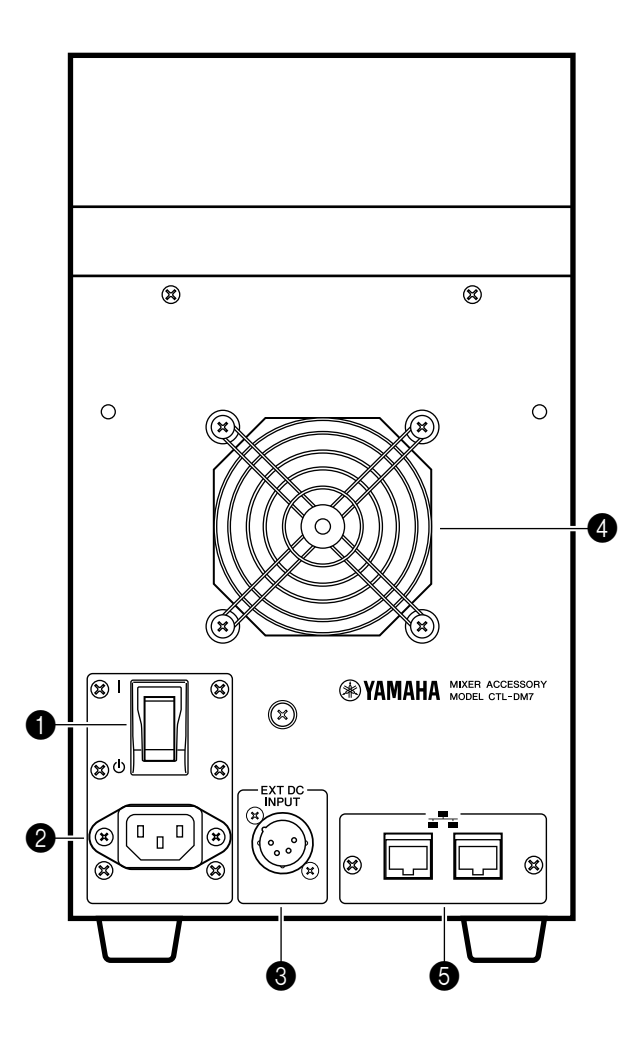

#### **1 I**  $\left| \psi \right|$  (Netzschalter)

Schaltet zwischen eingeschaltetem (I) und ausgeschaltetem Zustand  $({^{1}})$  um. Wird die Einheit voraussichtlich längere Zeit nicht benutzt, sollten Sie grundsätzlich das Netzkabel aus der Netzsteckdose ziehen.

#### **ACHTUNG**

Durch Ein-/Ausschalten der Einheit in schneller Folge kann es zu Fehlfunktionen kommen. Nachdem Sie die Einheit ausgeschaltet haben, warten Sie bitte mindestens sechs Sekunden, bevor Sie sie wieder einschalten.

#### 2 **Buchse AC IN**

An dieser Buchse wird das mitgelieferte Netzkabel angeschlossen.

Schließen Sie das Netzkabel zuerst an dieser Einheit an, und stecken Sie dann den Netzstecker in eine Netzsteckdose.

Schieben Sie den Kabelstecker vollständig hinein, bis er sicher einrastet. Das mitgelieferte Netzkabel besitzt einen speziellen Verriegelungsmechanismus (V-lock), der verhindert, dass das Netzkabel versehentlich herausgezogen wird.

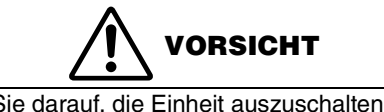

Achten Sie darauf, die Einheit auszuschalten, bevor Sie das Netzkabel anschließen oder abziehen.

Um das Netzkabel abzuziehen, drücken Sie die Entriegelungstaste am Stecker und ziehen Sie ihn dann heraus.

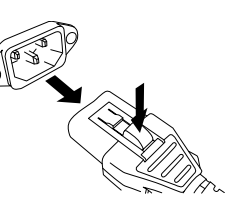

#### **<sup>3</sup>** [EXT DC INPUT]

Dies ist eine vierpolige XLR-Einbaubuchse, die als Backup für die interne Stromversorgung dieses Produkts eine externe Stromversorgung (DC 24 V) ermöglicht. Verwenden Sie für diesen Anschluss den PA-700 AC Adaptor (Netzadapter) von Yamaha oder einen von Yamaha als gleichwertig empfohlenen Adapter.

Beim Anschließen des AC Adaptor (Netzadapters) schließen Sie zuerst das Netzkabel am Netzadapter an, und stecken Sie dann den DC-Stecker (Gleichspannung) in diese Buchse. Stecken Sie schließlich den Stecker des Netzkabels in eine Netzsteckdose.

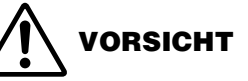

- Achten Sie darauf, die externe Spannungsversorgung auszuschalten, bevor Sie das Netzkabel anschließen oder abziehen. Anderenfalls kann ein Bauteilausfall oder ein Stromschlag auftreten.
- Verwenden Sie für den [EXT DC INPUT]-Anschluss ein Netzteil mit der Nennspannung DC 24 V, das die Anforderungen für eine LPS (Limited Power Source) erfüllt.

#### **HINWEIS**

- Sie können nicht den Netzschalter an diesem Produkt verwenden, um das Produkt ein- oder auszuschalten, wenn ein externes Netzteil angeschlossen ist.
- Dieses Produkt funktioniert normal, wenn eines oder beide Netzteile (intern/extern) eingeschaltet wird.
- Wenn beide Netzteile eingeschaltet sind und eines davon ausfällt, funktioniert die Einheit ohne Einschränkung weiter.

#### 4 **Lüftungsöffnung**

Dieses Produkt enthält einen Kühllüfter. Durch diese Öffnung strömt warme Luft aus dem Gehäuse. Achten Sie darauf, den Luftauslass nicht durch irgendwelche Gegenstände zu versperren. Die Luft wird durch die Lüftungsöffnungen unter der Vorderseite angesaugt.

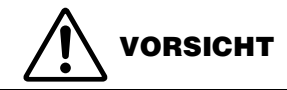

Blockieren Sie nicht die Lüftungsöffnungen (Wärmeableitungsschlitze) an diesem Produkt. Dieses Produkt hat Lüftungsöffnungen an der Vorderseite, um eine Überhitzung zu vermeiden. Wenn die Lüftungsöffnungen blockiert werden, bleibt die Wärme im Produkt gefangen, was Fehlfunktionen oder Brände verursachen kann.

#### 5 **Netzwerkanschlüsse**

Diese RJ-45-Anschlüsse ermöglichen die Verbindung der Einheit mit einem Computer über Ethernet-Kabel (CAT5e oder höher empfohlen). Auf diese Weise können Sie die Einheit von unterstützter Anwendungssoftware aus extern steuern, z. B. über DM7 Editor.

Da ein L2-Schalter zur Kodierung einer MAC-Adresse eingebaut ist, können Sie dieses Produkt so einrichten, dass es die Funktionen des DM7-Pults gemeinsam mit den eigenen verwendet, indem Sie an einem dieser Anschlüsse das DM7-Pult und am anderen einen Computer anschließen. Diese Anschlüsse unterstützen keine redundante Verbindung.

#### **ACHTUNG**

Zum Schutz vor elektromagnetischen Störungen sollten Sie ein STP-Kabel (Shielded Twisted Pair) verwenden.

## <span id="page-10-0"></span>**Zwei mögliche Anwendungen**

Weitere Informationen hierzu finden Sie im Referenzhandbuch des DM7.

### <span id="page-10-1"></span>**Verkoppeln dieses Produkts mit dem DM7-Pult**

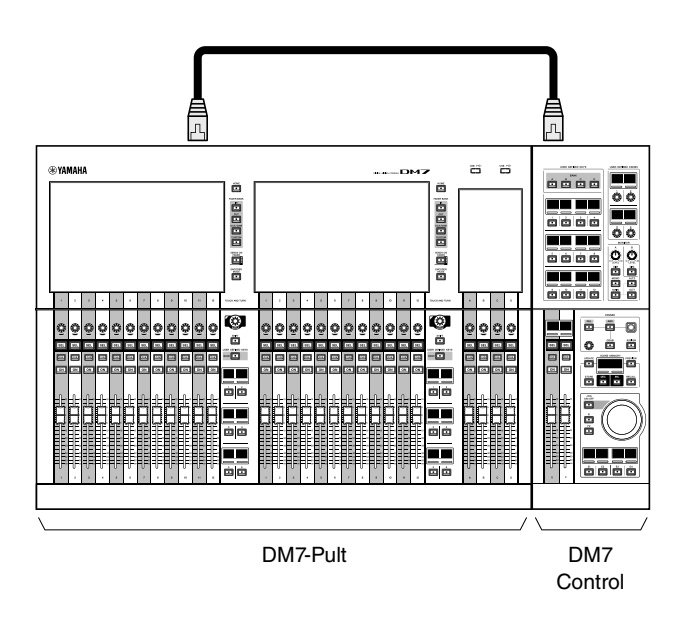

Sie können dieses Produkt mittels Metallwinkeln fest mit dem DM7-Pult verbinden. [\("Verkoppeln mit dem DM7-Pult"](#page-11-0)   $\rightarrow$  [Seite 12\)](#page-11-0)

Verwenden Sie zum Anschließen dieser Einheiten ein Netzwerkkabel, und bedienen Sie dieses Produkt, während Sie die Bildschirme am DM7-Pult betrachten.

#### **HINWEIS**

Wenn dieses Produkt mit dem DM7-Mischpult verknüpft ist, arbeitet es als funktional integrierter Bestandteil des Pults.

### <span id="page-10-2"></span>**Nutzung dieses Produkts als Fernsteuerung**

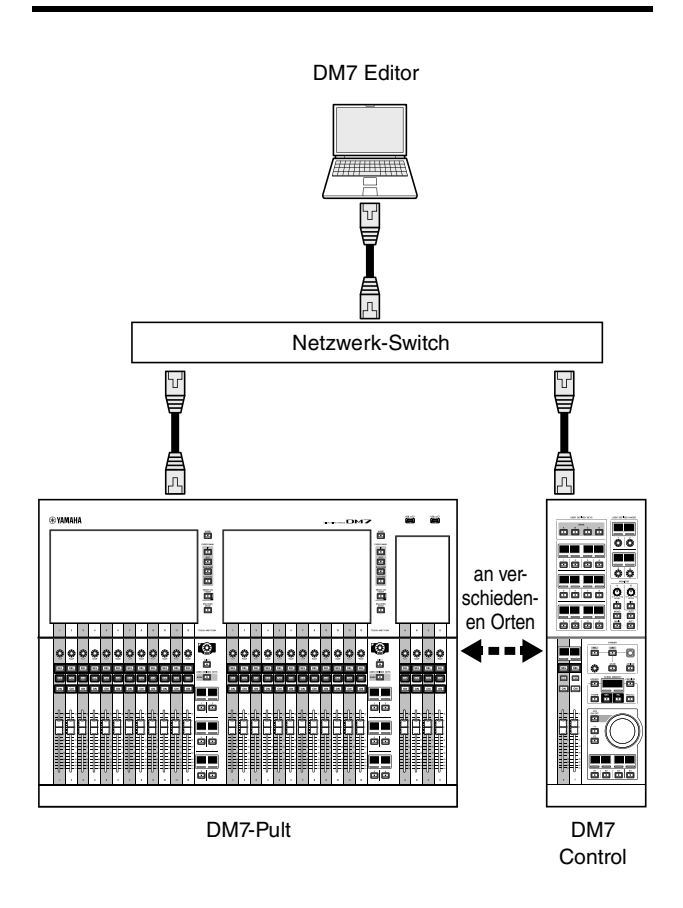

Sie können dieses Produkt (angeschlossen über ein Netzwerkkabel) an einem anderen Ort (abgesetzt vom DM7-Pult) im Netzwerk nutzen.

Wenn Sie das Produkt mit einem Computer verbinden, können Sie es auch bedienen, während Sie die Bildschirme in DM7 Editor betrachten.

#### **HINWEIS**

Wenn Sie dieses Produkt als Fernbedienung verwenden, arbeiten einige der Funktionen unabhängig vom DM7-Pult.

## <span id="page-11-0"></span>**Verkoppeln mit dem DM7-Pult**

**1. Entfernen Sie die Metallwinkel und Schrauben von diesem Produkt.**

> Es sind vier Metallwinkel und acht Schrauben an diesem Produkt befestigt.

#### **HINWEIS**

Wenn Sie diese Metallwinkel und Schrauben nicht mehr benötigen, empfehlen wir Ihnen, sie wieder am Produkt zu befestigen.

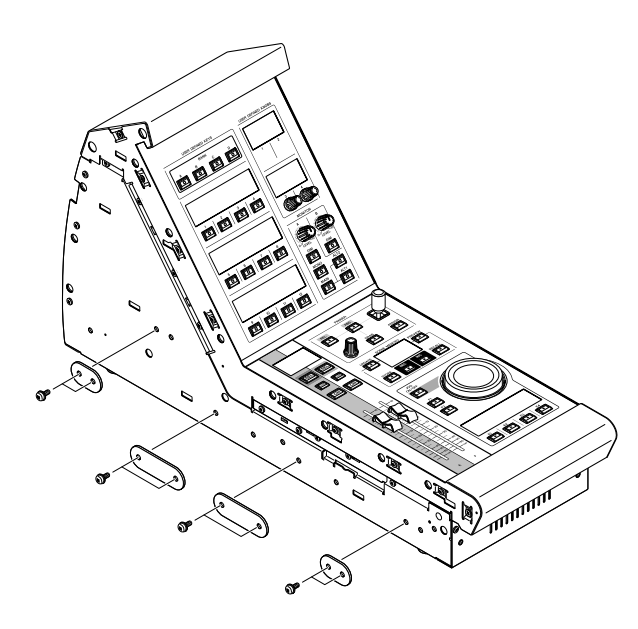

**2. Entfernen Sie das Seitenteil des DM7-Pults von der Seitenwand, an der Sie dieses Produkt befestigen möchten.**

Entfernen Sie alle drei Schrauben (A) vom Seitenteil. Sie können dieses Produkt an beiden Seiten des DM7-Pults befestigen.

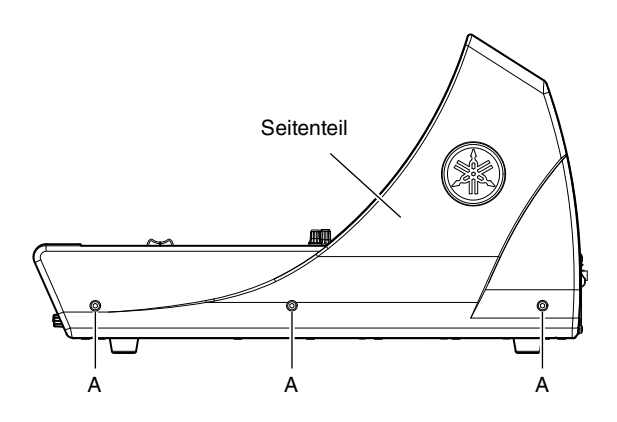

**3. Drehen Sie dieses Produkt und das DM7-Pult um, und legen Sie beide nebeneinander auf die Bedienfläche.**

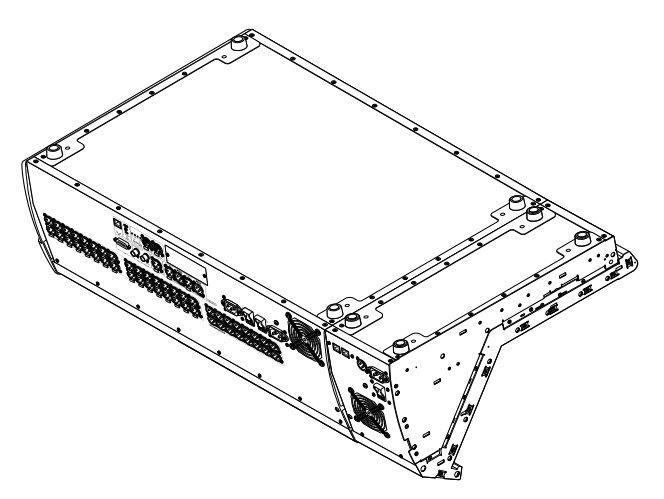

**4. Befestigen Sie alle vier Metallwinkel mit den Schrauben. (Rückseite: eine Position; Unterseite: zwei Positionen; Vorderseite: eine Position)** Ziehen Sie die Schrauben fest, um alle Metallwinkel sicher zu befestigen.

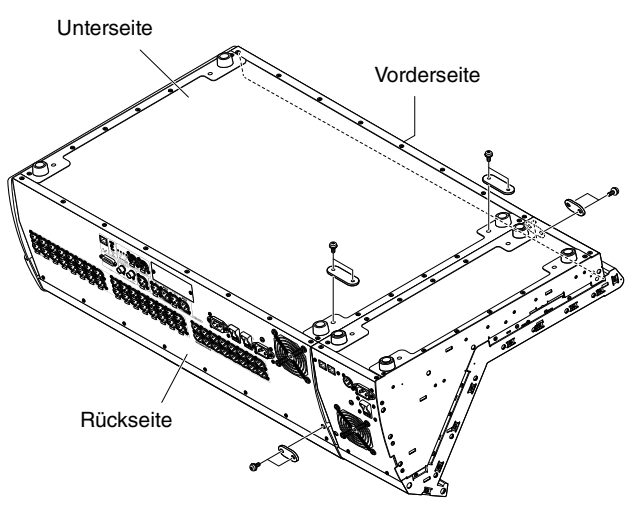

**5. Drehen Sie das DM7-Pult zusammen mit diesem angedockten Produkt in die normale Aufstellposition zurück, und befestigen Sie dann das Seitenteil an diesem Produkt.**

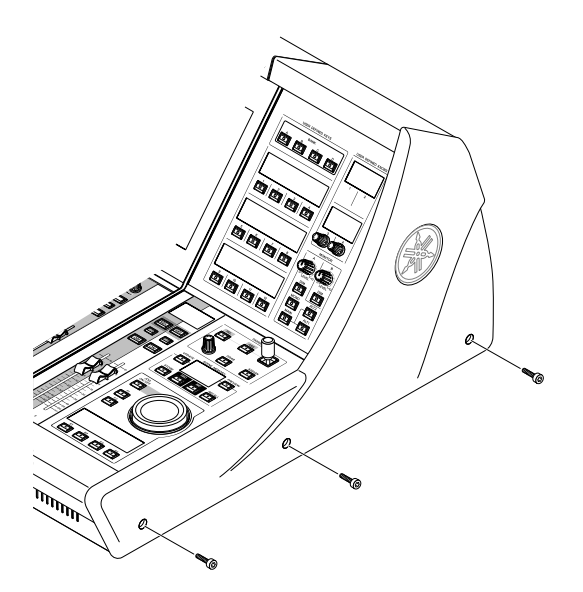

## <span id="page-12-0"></span>**Elektrische Verbindung dieses Produkts mit dem DM7-Pult**

Weitere Informationen hierzu finden Sie im Referenzhandbuch des DM7.

Beim folgenden Vorgang werden die kleinen Displays und Encoder oben im [USER DEFINED KNOBS]-Bereich verwendet.

**USER DEFINED KNOBS** 

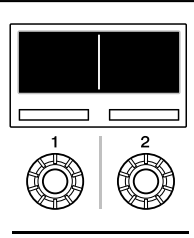

**Encoder [1]:** Drücken Sie diesen Encoder, um das Menü oder den Display-Bildschirm zu verlassen oder zum vorherigen Menü oder Display-Bildschirm zurückzukehren. **Encoder [2]:** Drehen Sie diesen Encoder im Uhrzeigersinn, um das jeweils nächste Menü oder den nächsten Display-Bildschirm auszuwählen. Drehen Sie ihn gegen den Uhrzeigersinn, um zum vorherigen Menü oder Display zurückzukehren. Drücken Sie auf diesen Encoder, um die Funktion auszuführen oder die Auswahl zu bestätigen.

#### **HINWEIS**

Drücken Sie gleichzeitig auf die Encoder [1] und [2], um den Menu-Bildschirm zu öffnen.

### <span id="page-12-1"></span>**Einrichten einer neuen Verbindung**

#### **1. Richten Sie das Netzwerk ein.**

Wenn Sie zum ersten Mal eine Verbindung herstellen, starten Sie dieses Produkt, so dass sich automatisch der Menu-Bildschirm öffnet. Navigieren Sie vom Menu-Bildschirm aus zum Network-Bildschirm (Netzwerk).

#### **DHCP verwenden**

Wählen Sie bei Mode (Modus) auf dem Network-Bildschirm DHCP aus.

#### **Statische IP-Adresse verwenden**

Wählen Sie bei Mode (Modus) auf dem Network-Bildschirm Static IP aus. Nachdem Sie die IP-Adresse angegeben haben, schalten Sie weiter auf die nachfolgenden Bildschirme, um die richtige Subnet Mask (Teilnetzmaske) und Default Gateway (Standardgateway) anzugeben.

#### **2. Schließen Sie das DM7-Pult an.**

Navigieren Sie vom Menu-Bildschirm aus zum Connection-Bildschirm (Verbindungen).

#### **Auswählen des erkannten DM7-Pults**

Drehen Sie im Connection-Bildschirm den Encoder [2] im Uhrzeigersinn, bis das erkannte DM7-Pult angezeigt wird. Wählen Sie dieses als Verbindungsziel aus.

#### **Direkte Angabe der IP-Adresse des Verbindungsziels**

Gehen Sie im Connection-Bildschirm zum Direct-IP-Bildschirm und geben Sie dann die richtige IP-Adresse ein.

#### <span id="page-12-2"></span>**Falls bereits eine Verbindung besteht**

Wenn das DM7-Pult im selben Netzwerk erkannt wird, verbindet sich dieses Produkt automatisch mit dem Mischpult. Wenn die automatische Verbindung nicht funktioniert, folgen Sie den Bedienschritten zum Einrichten einer neuen Verbindung.

#### **HINWEIS**

Wenn die Verbindung hergestellt wurde und Sie den Menu-Bildschirm öffnen möchten, drücken Sie gleichzeitig auf beide Encoder [1] und [2] im [USER DEFINED KNOBS]-Bereich.

## <span id="page-12-3"></span>**Wiederherstellen der werksseitig programmierten Einstellungen (Initialisierung)**

Wenn im internen Speicher der Einheit ein Fehler auftritt, können Sie den internen Speicher initialisieren.

#### **ACHTUNG**

Wenn Sie den Arbeitsspeicher initialisieren, werden alle Inhalte des Speichers unwiederbringlich gelöscht. Seien Sie sich dessen bewusst.

#### **Drücken und halten Sie die [SEL]-Tasten der Kanäle E und F im Kanalzugbereich, während Sie die Einheit einschalten.**

Das System kehrt zu den Werkseinstellungen zurück.

#### **HINWEIS**

Weitere Informationen hierzu finden Sie im Referenzhandbuch des DM7.

## <span id="page-13-0"></span>**Anbringen der Staubabdeckung**

Die mit dem DM7-Mischpult gelieferte Staubabdeckung kann sowohl dieses Produkt als auch ein angedocktes DM7-Mischpult bedecken.

Die folgende Abbildung zeigt die Staubabdeckung des DM7-Pults.

**1. Öffnen Sie den Reißverschluss von der Rückseite bis nach vorne.**

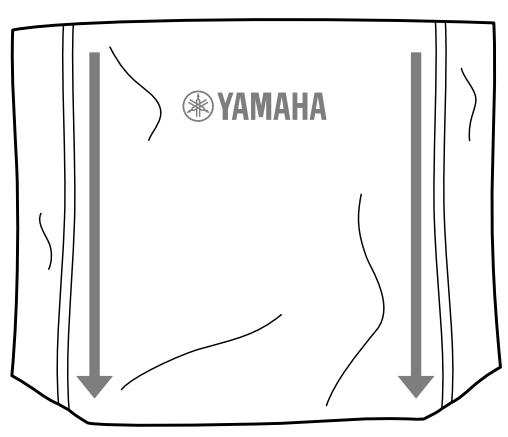

**2. Öffnen Sie die Reißverschlüsse vollständig, und falten Sie beide Seiten der Abdeckung heraus.**

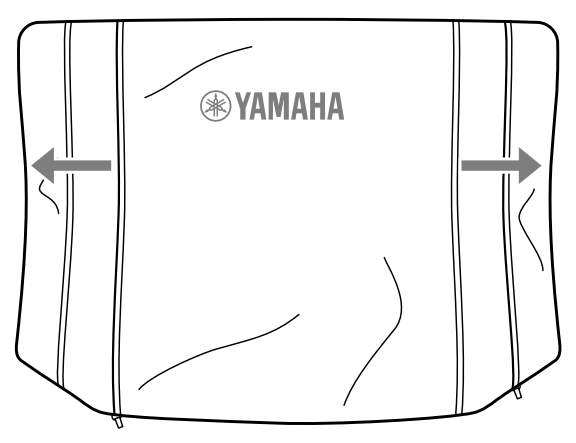

**3. Platzieren Sie die Staubabdeckung über diesem Produkt und dem angedockten DM7-Pult.**

#### **HINWEIS**

Die Reißverschlussläufer befinden sich jetzt an der Vorderseite der Staubabdeckung. Sie können die Läufer auch zur Rückseite hin schieben.

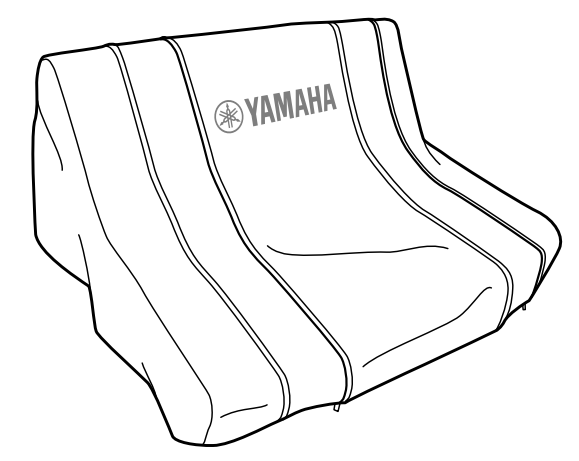

## <span id="page-13-1"></span>**Hinweis für den Zugriff auf Quellcode**

In einem Zeitraum von bis zu drei Jahren nach endgültiger Auslieferung können Sie von Yamaha den Quellcode für alle Teile des Produkts anfordern, die der GNU General Public License / GNU Lesser General Public License / RealNetworks Public Source License unterliegen, indem Sie ein Schreiben an folgende Adresse richten:

10-1 Nakazawa-cho, Naka-ku, Hamamatsu, 430-8650, JAPAN

Global Marketing & Sales Department, Professional Solutions Division, Audio Products Business Unit, Yamaha Corporation

Der Quellcode wird kostenlos zur Verfügung gestellt; es kann jedoch sein, dass wir Sie bitten, Yamaha für die durch die Lieferung entstandenen Kosten zu entschädigen. Der Quellcode kann von folgendem URL aus heruntergeladen werden:

<https://www.yamahaproaudio.com/>

- Bedenken Sie bitte, dass wir keine Verantwortung für Schäden übernehmen, die aus Änderungen (Hinzufügung/Löschung) an der Software für dieses Produkt entstehen, die von Dritten außer Yamaha selbst (oder von Yamaha hierfür autorisierten Parteien) vorgenommen wurden.
- Beachten Sie, dass die Weiternutzung des Quellcodes, der von Yamaha für die Public Domain freigegeben wurde, nicht garantiert wird. Yamaha übernimmt keine Verantwortung für den Quellcode.

## <span id="page-14-0"></span>**Anhang**

## <span id="page-14-1"></span>**Allgemeine Technische Daten**

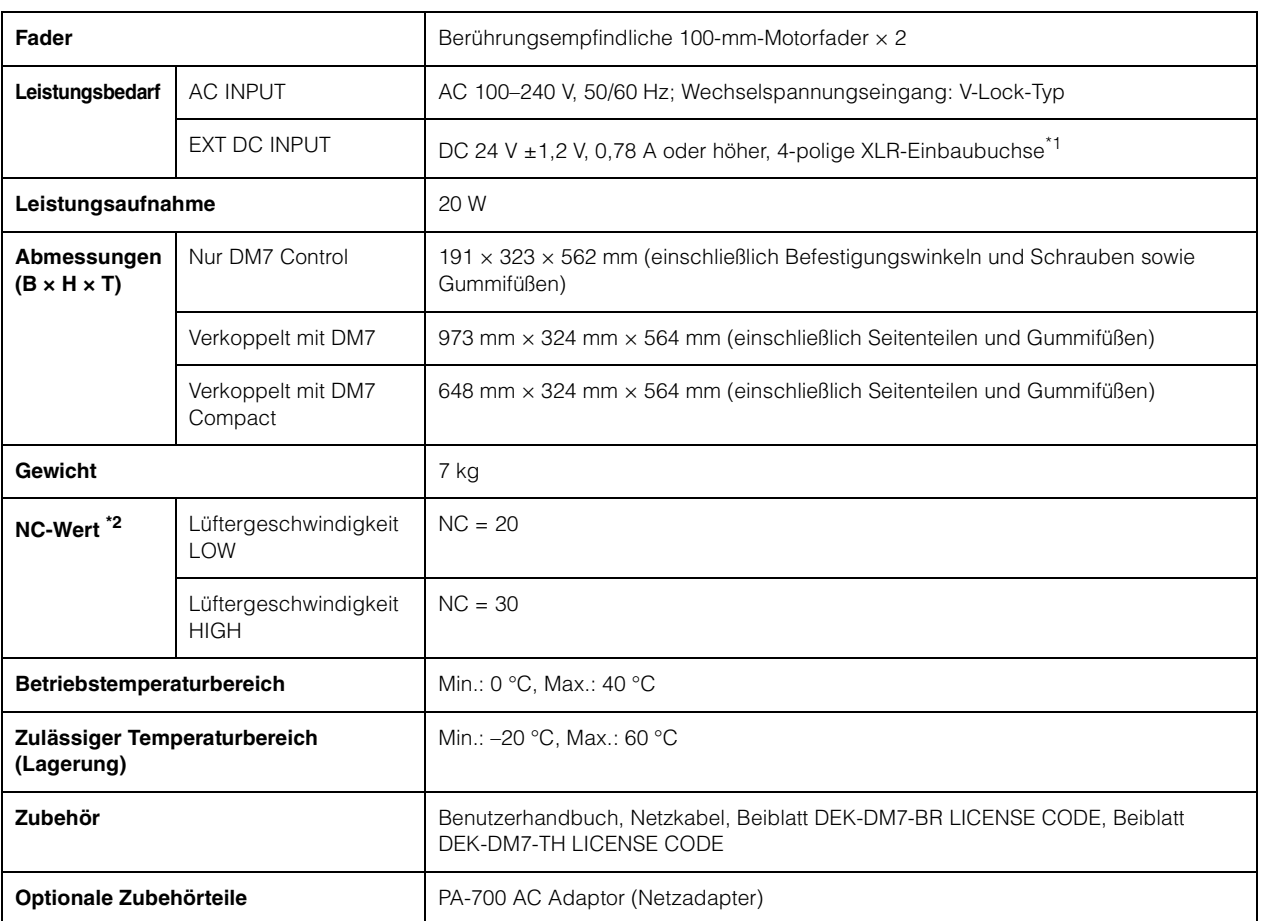

\*1. Pin  $4 = DC 24 V$ , Pin  $1 = MASSE$ , Pins  $2, 3 = Nicht belegt$ 

\*2. Noise Criterion; gemessen 30 cm in horizontaler und in vertikaler Richtung vom Gerät entfernt (Vorderseite).

Der Inhalt dieser Bedienungsanleitung gilt für die neuesten technischen Daten zum Zeitpunkt der Veröffentlichung. Um die neueste Version der Anleitung zu erhalten, rufen Sie die Website von Yamaha auf und laden Sie dann die Datei mit der Bedienungsanleitung herunter.

#### <span id="page-15-0"></span>**DM7 Control**

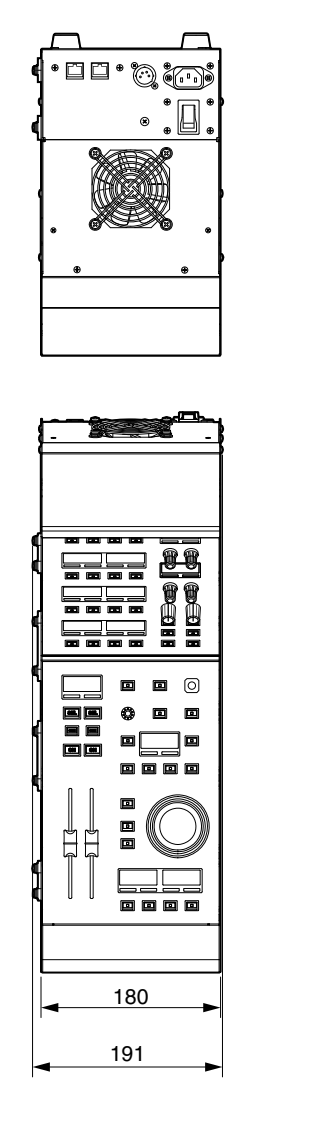

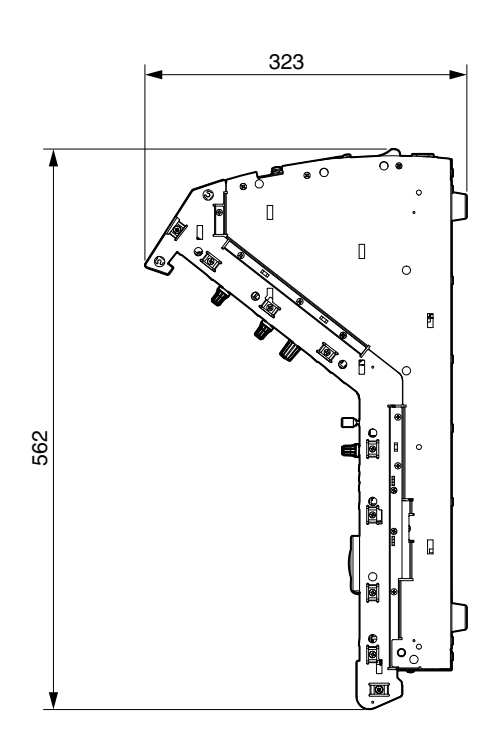

Annähernder Munsell-Wert der Außenfarbe: N2.25 Einheit: mm

Die folgenden Abbildungen veranschaulichen Beispiele dieses Produkts, wenn es an der rechten Seite am Pult angekoppelt wird.

#### **DM7 Control mit DM7 verkoppelt**

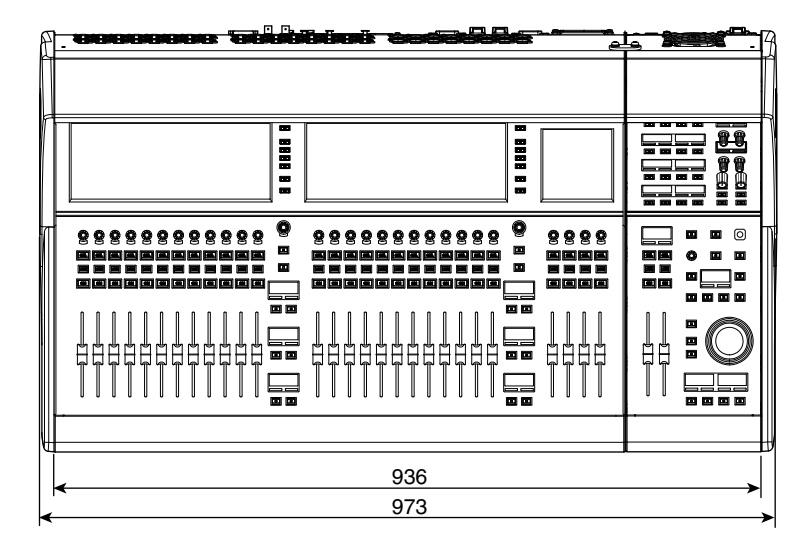

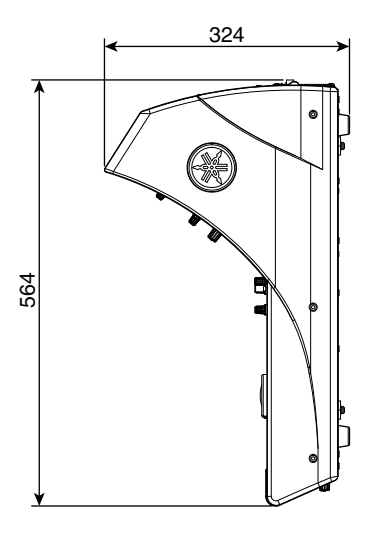

Annähernder Munsell-Wert der Außenfarbe: N2.25 Einheit: mm

**DM7 Control mit DM7 Compact verkoppelt**

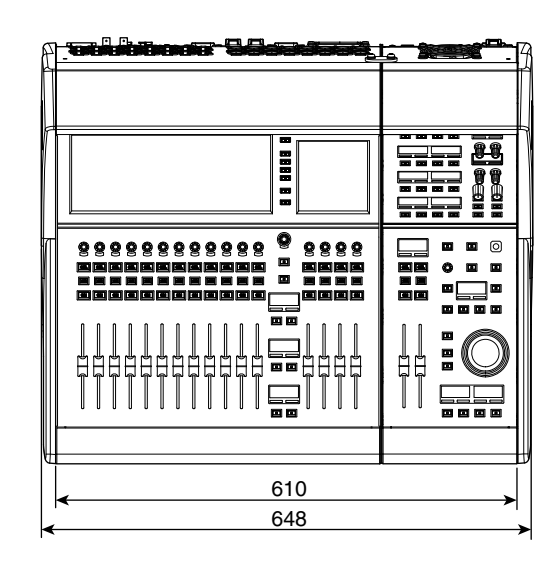

Annähernder Munsell-Wert der Außenfarbe: N2.25 Einheit: mm

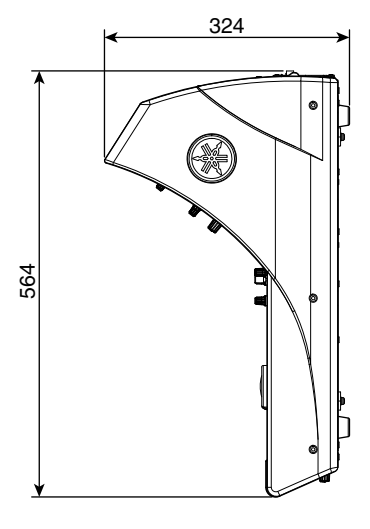

## Yamaha Worldwide Representative Offices

#### English

For details on the product(s), contact your nearest Yamaha representative or the authorized distributor, found by accessing the QR code below.

#### Deutsch

Wenden Sie sich für nähere Informationen zu Produkten an einen Yamaha-Vertreter oder autorisierten Händler in Ihrer Nähe. Diese finden Sie mithilfe des QR-Codes unten.

#### Français

Pour obtenir des informations sur le ou les produits, contactez votre représentant ou revendeur agréé Yamaha le plus proche. Vous le trouverez à l'aide du QR code ci-dessous.

#### Español

Para ver información detallada sobre el producto, contacte con su representante o distribuidor autorizado Yamaha más cercano. Lo encontrará escaneando el siguiente código QR.

#### Italiano

Per dettagli sui prodotti, contattare il rappresentante Yamaha o il distributore autorizzato più vicino, che è possibile trovare tramite il codice a matrice in basso.

#### Português

Para mais informações sobre o(s) produto(s), fale com seu representante da Yamaha mais próximo ou com o distribuidor autorizado acessando o código QR abaixo.

#### Русский

Чтобы узнать подробнее о продукте (продуктах), свяжитесь с ближайшим представителем или авторизованным дистрибьютором Yamaha, воспользовавшись QR-кодом ниже.

#### 简体中文

如需有关产品的详细信息,请联系距您最近的Yamaha代表或授权经销商,可通过访问下方 的二维码找到这些代表或经销商的信息。

#### 繁體中文

如需產品的詳細資訊,請聯絡與您距離最近的 Yamaha 銷售代表或授權經銷商,您可以掃描下方的 QR 碼查看相關聯絡資料。

#### 한국어

제품에 대한 자세한 정보는 아래 QR 코드에 엑세스하여 가까운 Yamaha 담당 판매점 또는 공식 대리점에 문의하십시오.

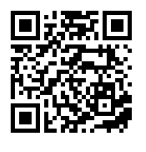

https://manual.yamaha.com/pa/address list/

Head Office/Manufacturer: Yamaha Corporation 10-1, Nakazawa-cho, Naka-ku, Hamamatsu, 430-8650, Japan Importer (European Union): Yamaha Music Europe GmbH Siemensstrasse 22-34, 25462 Rellingen, Germany Importer (United Kingdom): Yamaha Music Europe GmbH (UK) Sherbourne Drive, Tilbrook, Milton Keynes, MK7 8BL, United Kingdom

## ANMERKUNGEN

Yamaha Pro Audio global website **<https://www.yamahaproaudio.com/>**

Yamaha Downloads **<https://download.yamaha.com/>**

> © 2023 Yamaha Corporation Published 06/2023 LBEM-B0

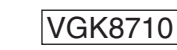

鼷